### Npppd: easy vpn with OpenBSD

Giovanni Bechis <giovanni@openbsd.org>

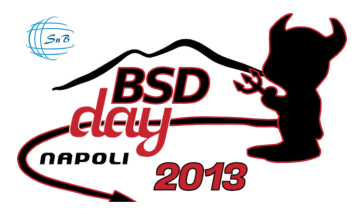

Institute of Biostructures and Bioimaging, Napoli, Italy Apr 6, 2013

K ロ ▶ (K@) ▶ (K D ) ( D )

活

 $2Q$ 

### A little presentation

- $\triangleright$  sysadmin and web developer at SnB, my own software house
- $\blacktriangleright$  developer for OpenBSD
- $\triangleright$  every now and then, developer for some other open source software

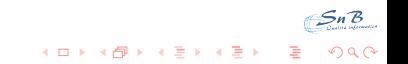

### The initial problem

 $\triangleright$  two offices and some people with their laptop who wish to use their main software remotely

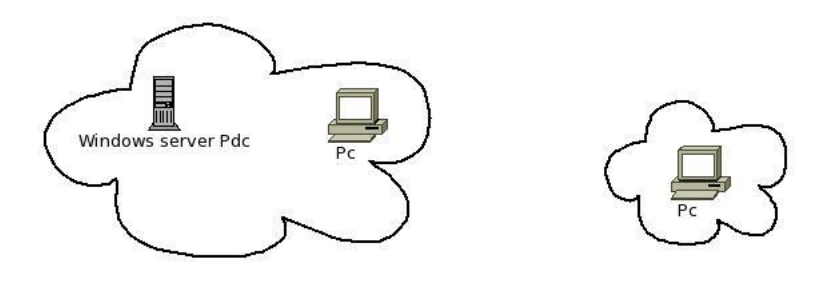

 $4$  ロ )  $4$   $\overline{r}$  )  $4$   $\overline{z}$  )  $4$   $\overline{z}$  )

 $299$ 

#### The proposed solution

 $\triangleright$  the two offices has been connected to a Windows Server in a web farm with the terminal server connections protected by a vpn

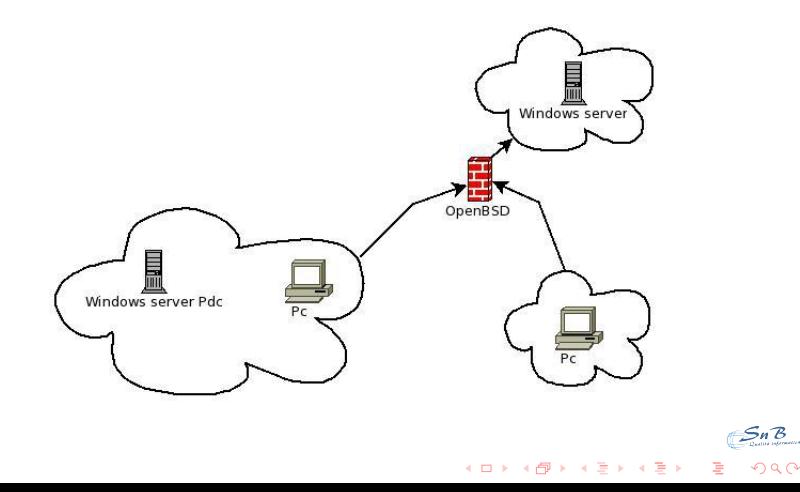

### Vpn software

 $\triangleright$  Vpn software that could be used for this setup on our OpenBSD firewall:

SnB

**K ロ ▶ K @ ▶ K 할 X X 할 X 및 할 X X Q Q O** 

- lacktriangleright ideals  $\blacktriangleright$  iked $(8)$
- $\blacktriangleright$  openvpn
- $\blacktriangleright$  poptop
- $\blacktriangleright$  npppd(8)

# npppd(8) main features

- $\triangleright$  it is a PPP and tunneling daemon which supports PPTP, L2TP and PPPoE
- $\triangleright$  it can authenticate using a local file or a remote radius server

- it can use pipex(4) to accelerate ip packets forwarding
- it can use tun(4) or pppx(4) interfaces to tunnel packets

## npppd(8) short story

- propped(8) has been initially developed by IIJ
- $\blacktriangleright$  it first appeared in OpenBSD 5.3

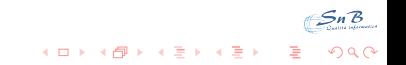

# npppd(8) configuration

- $\blacktriangleright$  the configuration file is /etc/npppd/npppd.conf
- $\triangleright$  the configuration file format has changed a lot during development

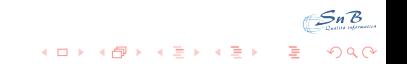

# npppd.conf(5)

```
"Basic" npppd(8) configuration
```

```
authentication LOCAL type local {
    users-file "/etc/npppd/npppd-users"
}
tunnel PPTP_ipv4 protocol pptp {
    listen on 0.0.0.0
}
ipcp IPCP {
    pool-address 10.0.0.2-10.0.0.100
    dns-servers 192.168.0.254
}
```
interface pppx0 address 10.0.0.1 ipcp IPCP bind tunnel from PPTP\_ipv4 authenticated by LOCAL to pppx0

**KORKA REPARATION ADD** 

```
npppd-users(5)
```

```
npppd-users(5) file format
```

```
alex:\
       :password=alex's password:\
       :framed-ip-address=10.0.0.33:
john:\
       :password=john's password:
```
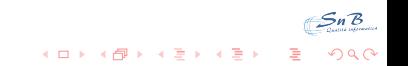

# npppd.conf(5)

"Advanced" npppd(8) configuration

```
authentication RADIUS type radius {
    authentication-server {
        address 192.168.0.1 secret "hogehoge"
    }
}
tunnel L2TP_ipv4 protocol l2tp {
    listen on 0.0.0.0
}
ipcp IPCP {
    pool-address 10.0.0.2-10.0.0.100
    dns-servers 192.168.0.254
}
```
interface pppx0 address 10.0.0.1 ipcp IPCP bind tunnel from L2TP\_ipv4 authenticated by RADIUS to  $pppxQ_{\leq n}$ 

**KORK ERKER ER SAGA** 

### l2tp setup

- $\triangleright$  to setup an l2tp tunnel you have to configure both npppd.conf and ipsec.conf
- $\triangleright$  your pf.conf setup should be changed accordingly

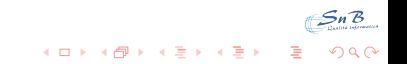

# ipsec.conf(5)

Ipsec setup for l2tp tunnels

```
public<sub>1</sub> = "1.2.3.4"ike passive esp transport \
        proto udp from $public_ip to any port 1701 \
        main auth "hmac-sha1" enc "aes" group modp2048 \
        quick auth "hmac-sha1" enc "3des" \
        psk "mysecret"
```
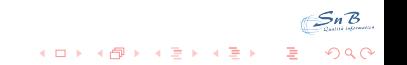

# pf.conf(5)

Pf setup for l2tp tunnels

pass quick proto { esp, ah } from any to any pass in quick on egress proto udp from any to any  $\setminus$ port {500, 4500, 1701} keep state pass on enc0 from any to any keep state (if-bound)

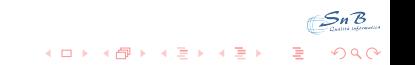

### npppd monitoring

To monitor npppd vpn sessions you can use npppctl

```
# npppctl session all
Ppp Id = 18Ppp Id : 18
       Username : giovanni
       Realm Name : radius
       Concentrated Interface : tun1
       Assigned IPv4 Address : 192.168.255.205
       Tunnel Protocol : PPTP
       Tunnel From : 151.71.144.16:31342
       Start Time : 2013/02/04 11:35:24
       Elapsed Time : 131 sec (2 minutes)
       Input Bytes : 11256 (11.0 KB)
       Input Packets : 130
       Input Errors : 0 (0.0%)
       Output Bytes : 19241 (18.8 KB)
       Output Packets : 160
       Output Errors : 17 (9.6%)
                                           Sn B
                             KORKA REPARATION ADD
```
### npppd monitoring

If you use  $ppx(4)$  interfaces you can have some info from the ifconfig command too

```
# ifconfig pppx0
pppx0: flags=8051<UP,POINTOPOINT,RUNNING,MULTICAST> mtu 1360
       description: giovanni
       priority: 0
        groups: pppx
        inet 192.168.255.1 --> 192.168.255.205netmask 0xffffffff
```
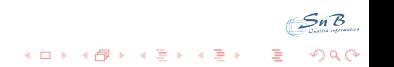

#### npppd monitoring

As usual, with ipsec, ipsecctl is your friend

```
# ipsecctl -s all
FLOWS:
flow esp in proto udp from 9.2.71.195 port 12tp \setminusto 192.168.2.250 port l2tp peer 9.2.71.195 \
    srcid 192.168.2.250/32 dstid 192.168.1.101/32 type use
flow esp out proto udp from 192.168.2.250 port 12tp \setminusto 9.2.71.195 port l2tp peer 9.2.71.195 \
    srcid 192.168.2.250/32 dstid 192.168.1.101/32 type require
```
**KORKAR KERKER SAGA** 

SAD:

esp transport from 192.168.2.250 to 9.2.71.195 \ spi 0x41f46e6a auth hmac-sha1 enc aes esp transport from 9.2.71.195 to 192.168.2.250 \ spi 0x6d7d8716 auth hmac-sha1 enc aes

## Vpn gui interface

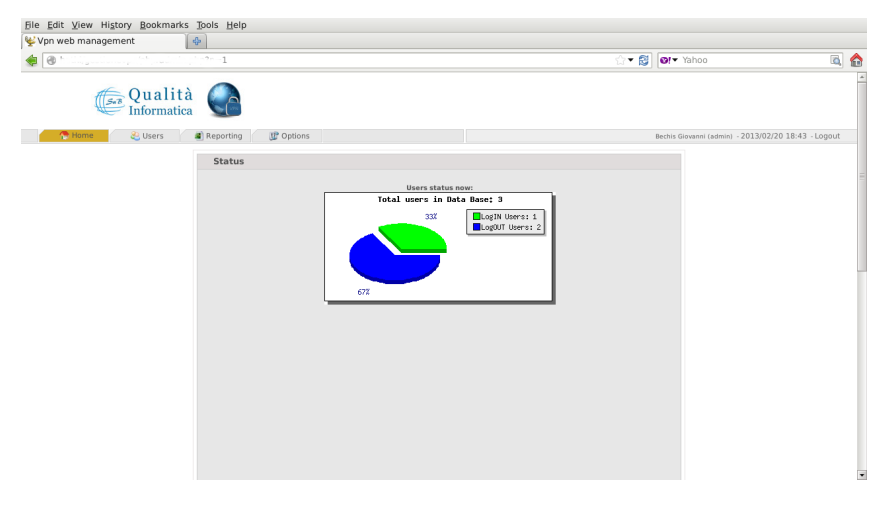

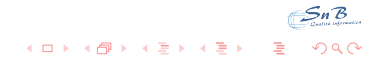

## Vpn gui interface

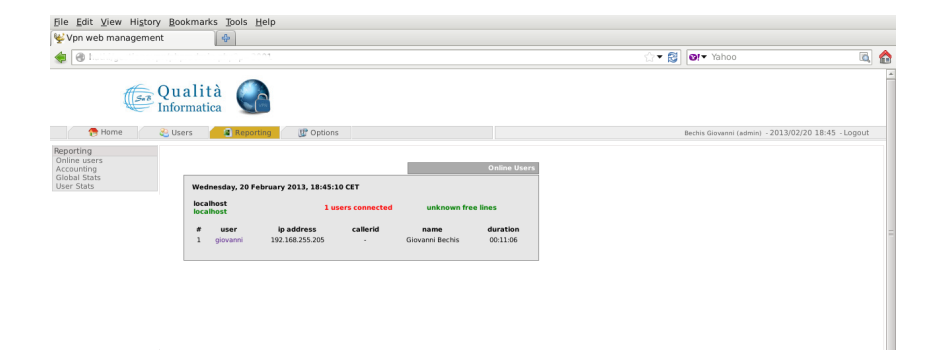

 $2990$ 

É

イロト イ部 トイモト イモト

## Vpn gui interface

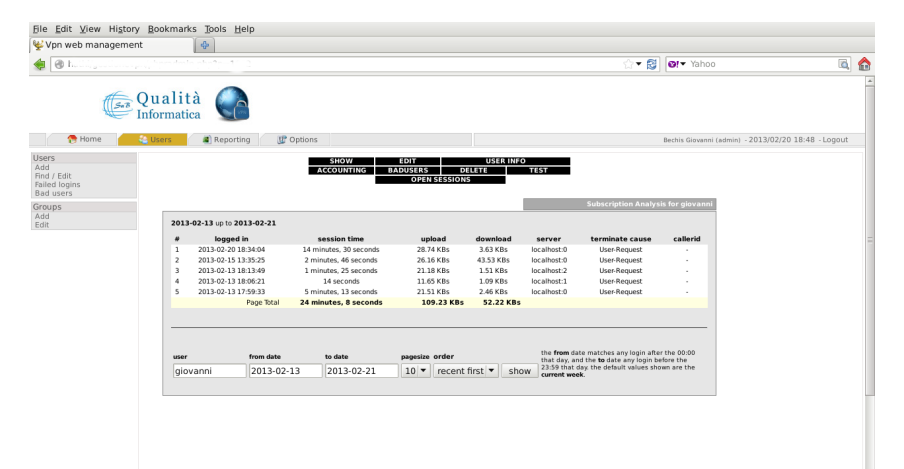

 $\overline{\phantom{a}}$ Sn B

 $2990$ 

ă

 $\mathcal{A} \subseteq \mathcal{P} \rightarrow \mathcal{A} \oplus \mathcal{P} \rightarrow \mathcal{A} \oplus \mathcal{P} \rightarrow \mathcal{A} \oplus \mathcal{P}$ 

### Microsoft tips and Microsoft bugs

Microsoft, dns, kerberos and mtu

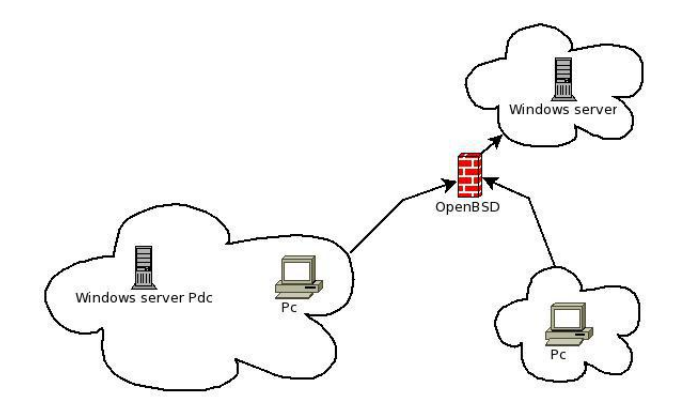

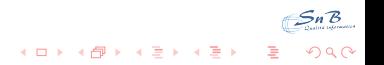

Microsoft tips and bugs

ipsec nat-t support

Windows Registry Editor Version 5.00

[HKLM\SYSTEM\CurrentControlSet\Services\PolicyAgent] "AssumeUDPEncapsulationContextOnSendRule"=dword:00000002

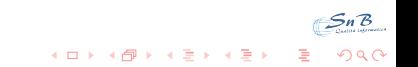

## npppd future

- $\blacktriangleright$  fixing bugs
- $\blacktriangleright$  better integration with pf
- $\blacktriangleright$  arp cache support

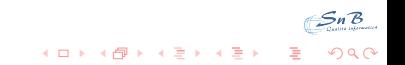

### Thank you for your attention!

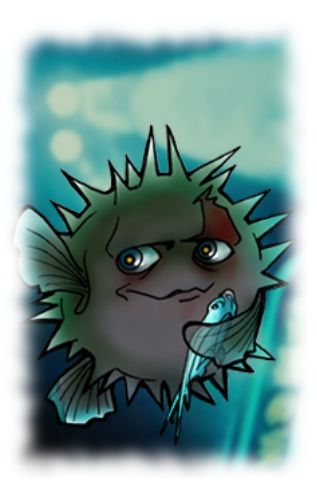

Questions?

5n B

 $2Q$ 

K ロ ▶ K 個 ▶ K 君 ▶ K 君 ▶